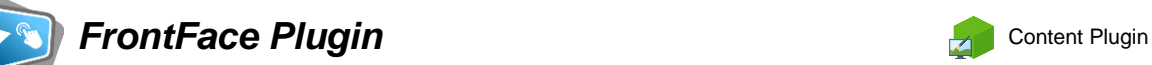

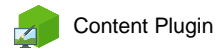

# **Accident Statistics**

The digital signage & kiosk software *FrontFace* can be extended by plugins that add additional functionality. This way you can e.g. display special content types, integrate external data sources or systems and add entirely new features to the software.

#### **Description:**

The *Accident Statistics Plugin* allows you to show statistical health & safety data (e.g. days since last accident, accident rate, number of lost time accidents (LTA), year-to-year comparison, etc.) on your *FrontFace* information screens or information terminals.

The plugin can be used for informing and motivating employees and to support health & safety processes for workers. An information display that communicates both statistical data about accidents at the production plant as well as general safety messages for prevention is a valuable tool!

You can customize both, the visual appearance as well as which information is supposed to be displayed (e.g. lost time accidents, also grouped by departments, etc.).

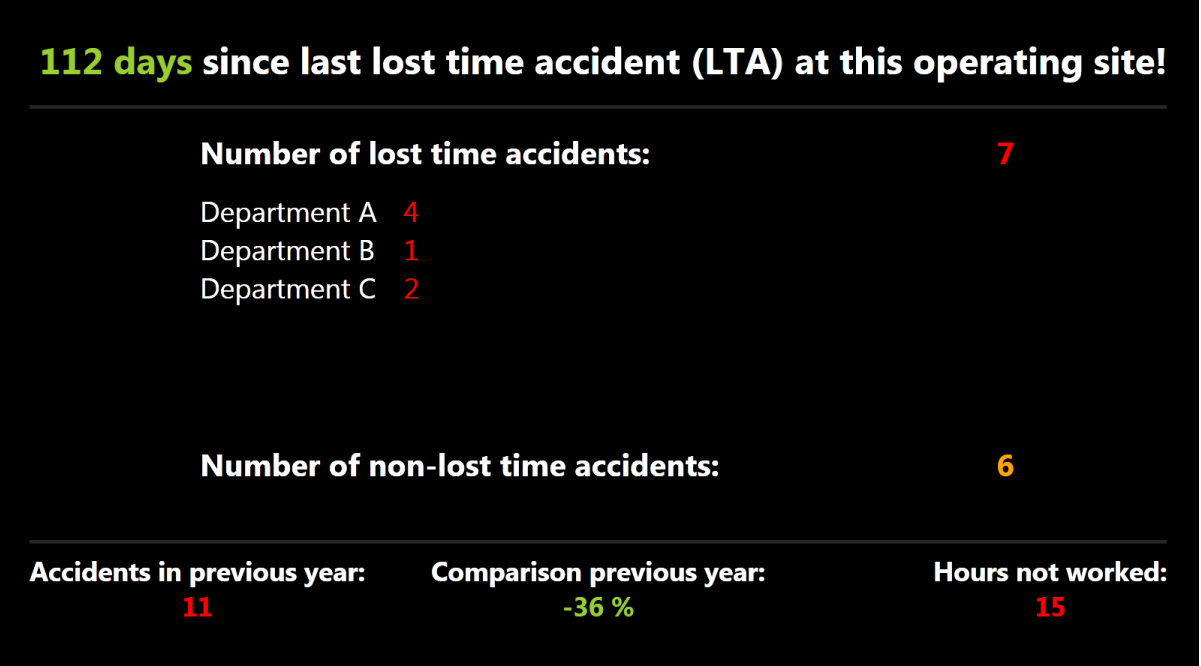

The integration of additional visual components like a company logo or work safety notices is not (!) done within the plugin. Please use a suitable page layout to integrate the plugin with other design and content elements on a page in *FrontFace*.

#### **Installation:**

Please refer to the user manual of *FrontFace* on detailed information on how to install a plugin.

**Notice:** If you have previously downloaded and installed the trial version of the plugin, you have to install the full version over the existing trial version in order to get the full version running. The procedure is exactly the same as for installing a new plugin. If you already used the trial version of the plugin in your project, all settings will remain after installing the full version!

# 00**Setup and Usage:**

Once you have installed the plugin you can integrate it into a page of your project. The settings dialog offers the following configuration options:

# • *Show year-specific accident data*

You can select whether the calculation of the statistics is based on the current year or the entire past. In case of the year-specific mode, the counter will be reset automatically on

the  $1<sup>st</sup>$  of January. The sum of the past year(s) is then automatically used for the year-over-year comparison (if selected). In addition to that, also year-specific references are shown (like the mention of the current year in texts like "number of LTAs in *2014*").

# • *Date of last accident*

Here is the date of the last accident being set. This value is used for the statistics calculation. In case the "yearspecific mode" is set, the number of days without an accident is calculated starting with the  $1<sup>st</sup>$  of January of the current year. If "year-specific mode" is not set, the total difference in days from the last accident until today is calculated.

By clicking on the "Today!" button you can set the current date as the date of the last accident. Also, the counter for LTAs is increased by one. This only happens if you have not defined any departments.

By clicking on the "Reset" button the date of the last accident is set to the  $31<sup>st</sup>$  of December of the previous year and the counter of total LTAs and also the counters of the LTAs within the departments are set back to "0".

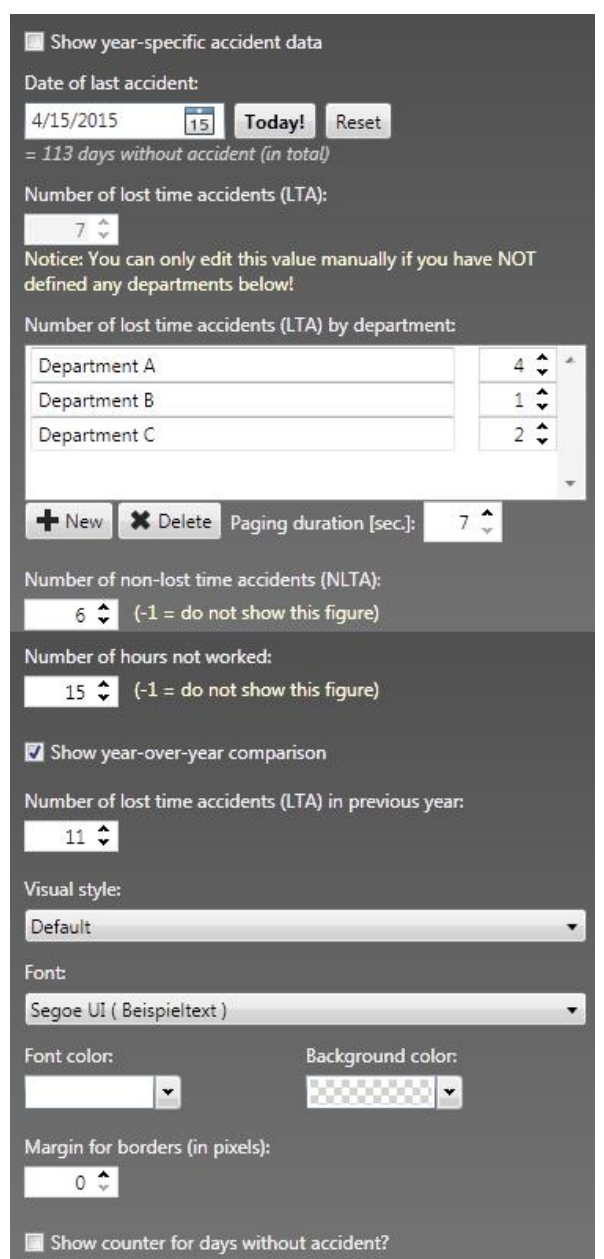

# • *Number of lost time accidents (LTA) and number of lost time accidents (LTA) by department*

You can either define the number of LTAs globally or per department. You can only set the global counter if no departments are being defined! You can use the "New" and the "Delete" buttons to add new departments to the list or to delete existing ones. If you define more than 7 departments, the list on the screen will be shown with a paging effect. By setting the "Paging duration" you can define how long (in seconds) a page is being shown before the next page with further departments is shown.

# • *Number of non-lost time accidents (NLTA)*

It is also possible to track the non-LTA (NLTA) accidents. A value of "-1" hides this figure from the screen (if you do not want to show this measure at all!).

#### • *Number of hours not worked*

You can also track the work hours that were lost due to an accident. A value of "-1" hides this figure from the screen (if you do not want to show this measure at all!).

# • *Show year-over-year comparison*

To display a comparison with the previous year, you can check this option. It is also required that you enter the number of LTAs of the previous year.

#### • *Visual style*

This option allows you to select the visual style of the plugin. The "Default" style gives you the full set of features of this plugin. If you select "Plain", only the number of days since last LTA are shown. This style can be used if you created your totally individual design of an accident statistics board and only want to use the plugin to calculate and display the number of days since last LTA.

#### • *Font*

You can select the font that is used by the plugin for displaying text and measures. Please make sure that the selected font is also installed on the player PC. Otherwise a default font will be used instead.

#### • *Font Color*

This setting allows you to set the primary font color. The measures of the statistics are also shown automatically in red, orange and green color.

# • *Background Color*

Optionally you can set a background color. In case you set "Transparent" as background color (checker pattern), the background appears black or the media object that is behind the plugin gets visible which depends on the currently selected page layout of the page.

# • *Margin for borders*

The setting defines the margin (on all four sides) of the plugin regarding its container. It may be useful to set a value here if you display the plugin full screen and want some space to the borders of the screen.

# • *Show counter for days without accident*

By default, the counter for the days without LTA is visually "counted up" using an animation effect. If you do not want this effect, you can disable the animation with this setting. The number of days without LTA will then be shown instantly and is not animated any more.

#### **Help and Support:**

If you need help or technical support when using this plugin or the *FrontFace* software, you can contact our support. For more information please visit:<http://www.mirabyte.com/en/support/>